## **#3531 Schnittlinie anpassen**

Ab Versionen > 3.2.35 kann in Modul [Modellausrichtung](https://onyxwiki.net/doku.php?id=base_tray) das Polygon zum Beschneiden des Scans-Datesatzes und Anfügen eines Standardsockels auch nachträglich angepasst werden. Hierzu muss der zu verschiebende Knoten erneut angewählt und mit Rechtsklick an der korrigierten Position neu gesetzt werden. Auch wenn der Linienzug bereits geschlossen wurde (Linienfarbe grün) ist eine Rükkehr in den Editiermode mittels [STRG]+Z möglich.

From: <https://onyxwiki.net/> - **[OnyxCeph³™ Wiki]**

Permanent link: **<https://onyxwiki.net/doku.php?id=3531>**

Last update: **2015/10/27 12:40**

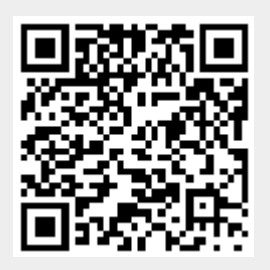